Medlemmer hos Køge Marina modtager en sms, med et link, som skal aktiveres før I kan benytte bookingportalen. Har du ikke modtaget nogen sms, så kontakt havnekontoret på mail: marina@koege.dk eller tlf. 56 66 16 89 i havnekontorets åbningstid. 1.Klik på linket i sms, eller kopier/tast linket over i en internet browser. **Alle links er unikke og passer kun til dit medlemskab hos Køge Marina**

#### **T** BEAS app

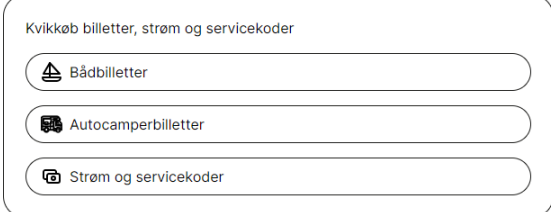

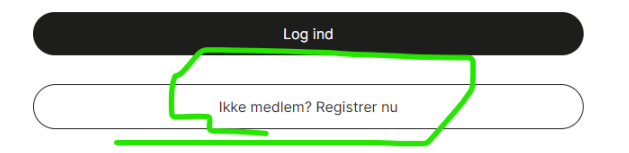

### Ser nu dette billede: Husk at **Klik på Ikke medlem** første gang du bruger link. **2**. Du ser nu dette billede: Klik på Tilføj medlemskab

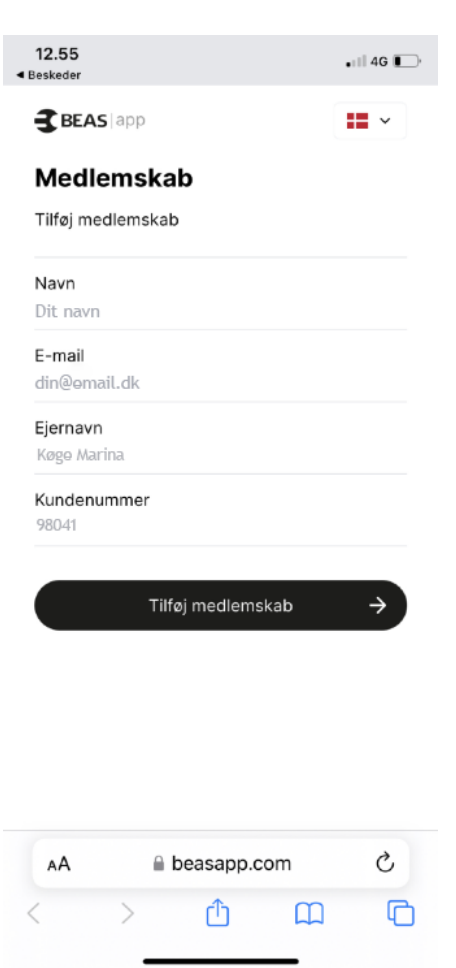

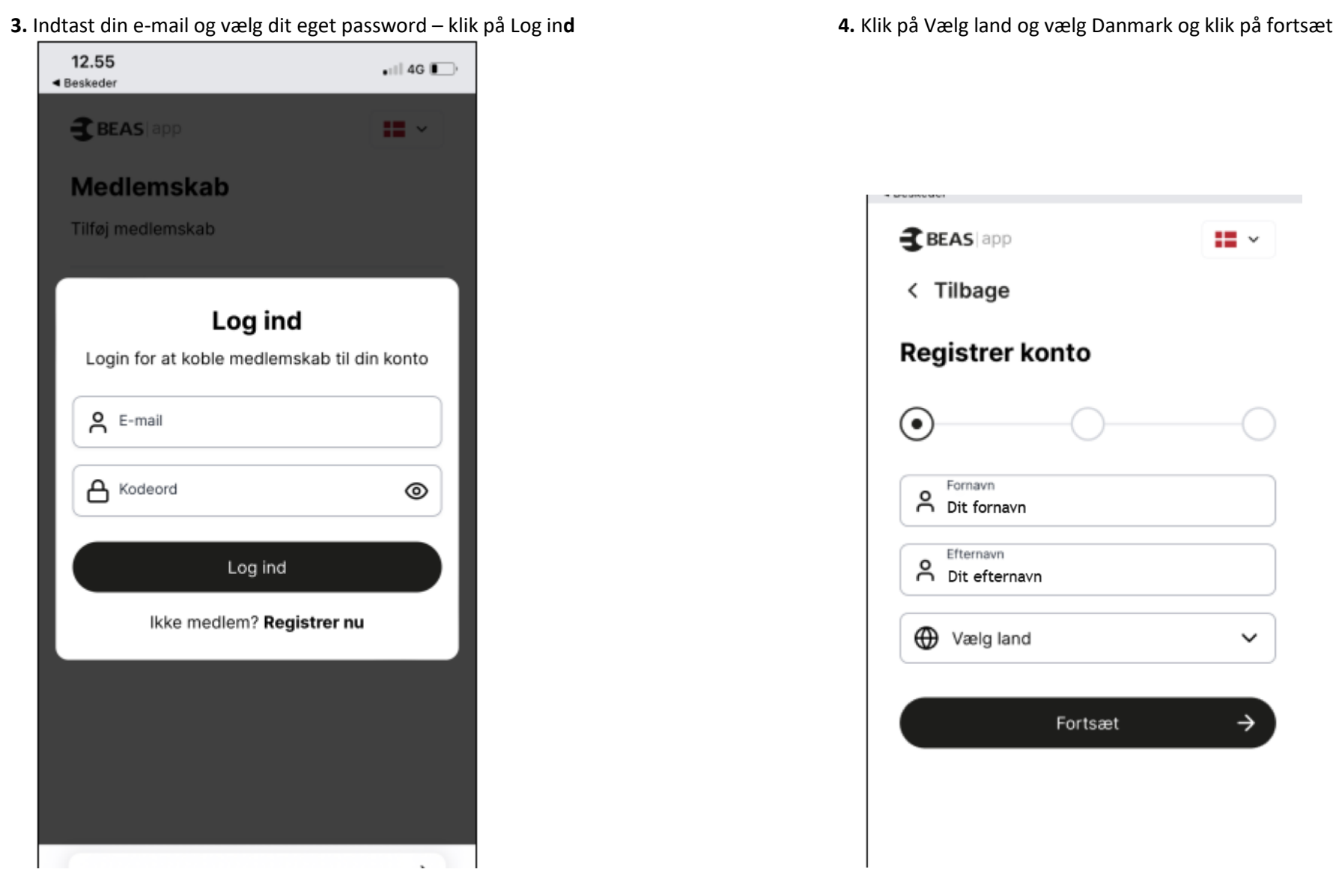

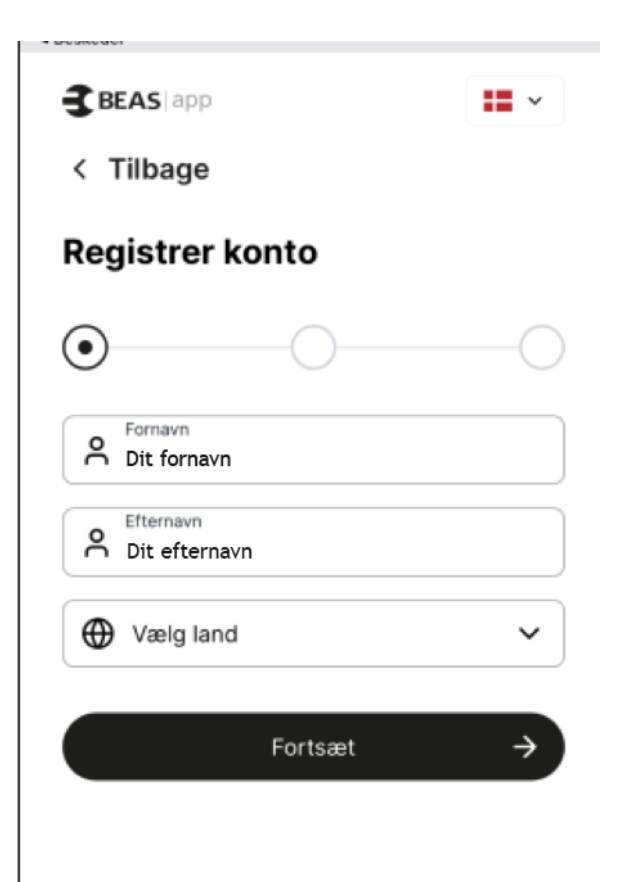

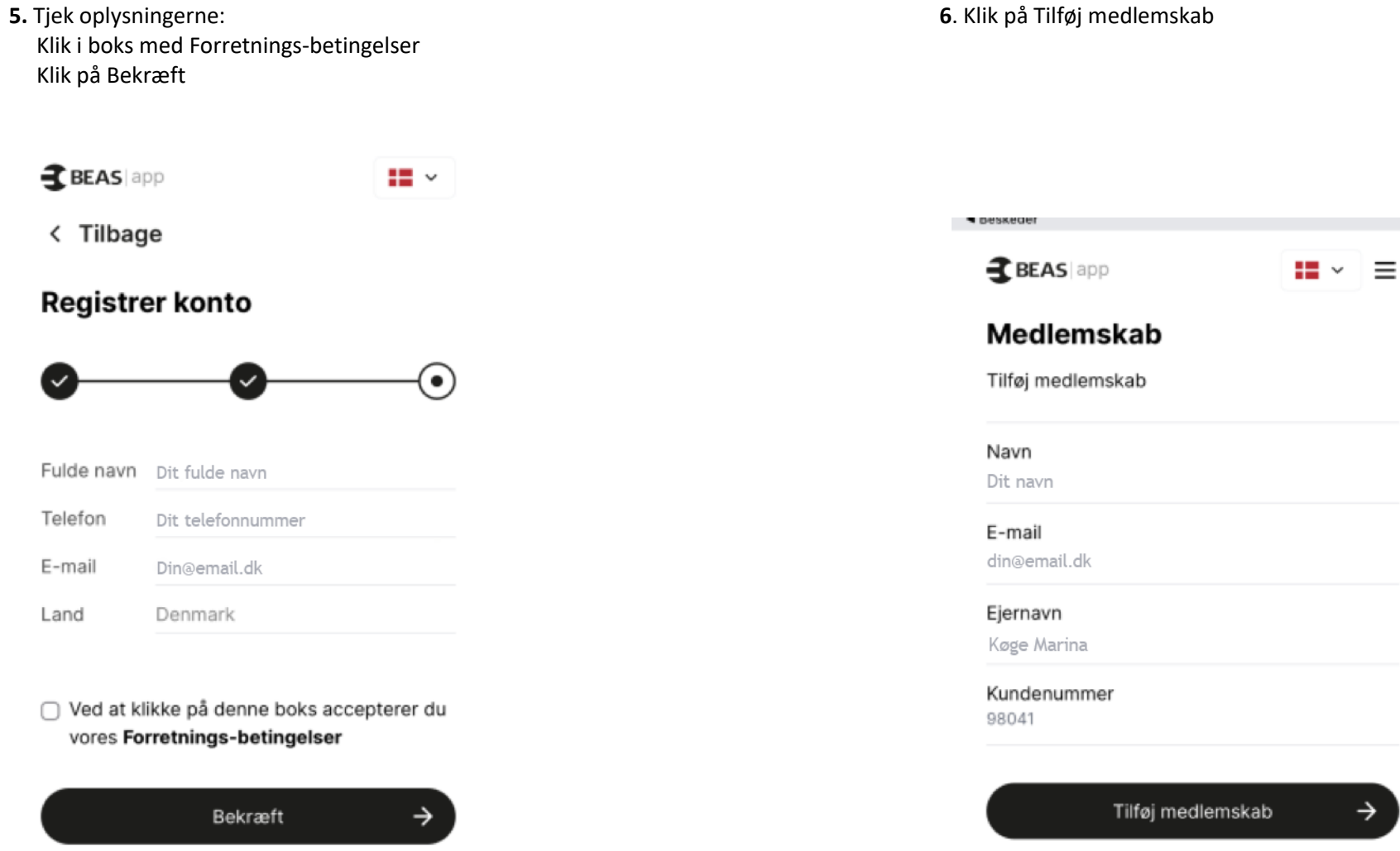

**7.** Nu er dit medlemskab synkroniseret med Køge Marinas oplysninger. **8.** Her kan du se de oplysninger vi har om din båd.<br>Klik på tilbage pilen

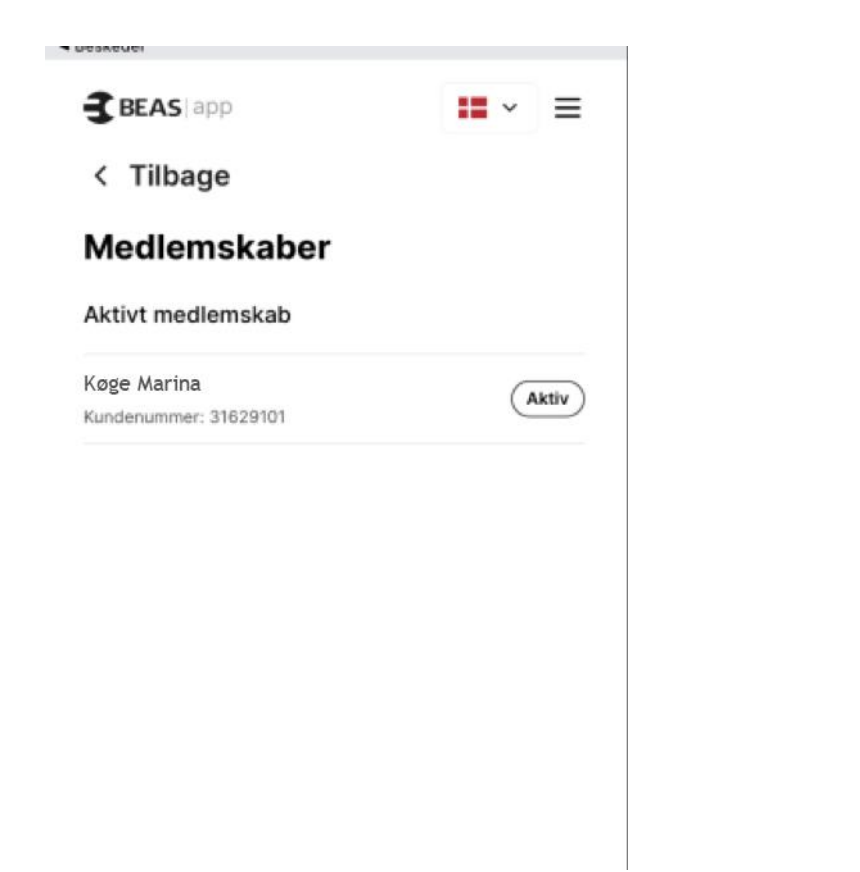

Klik på tilbage pilen

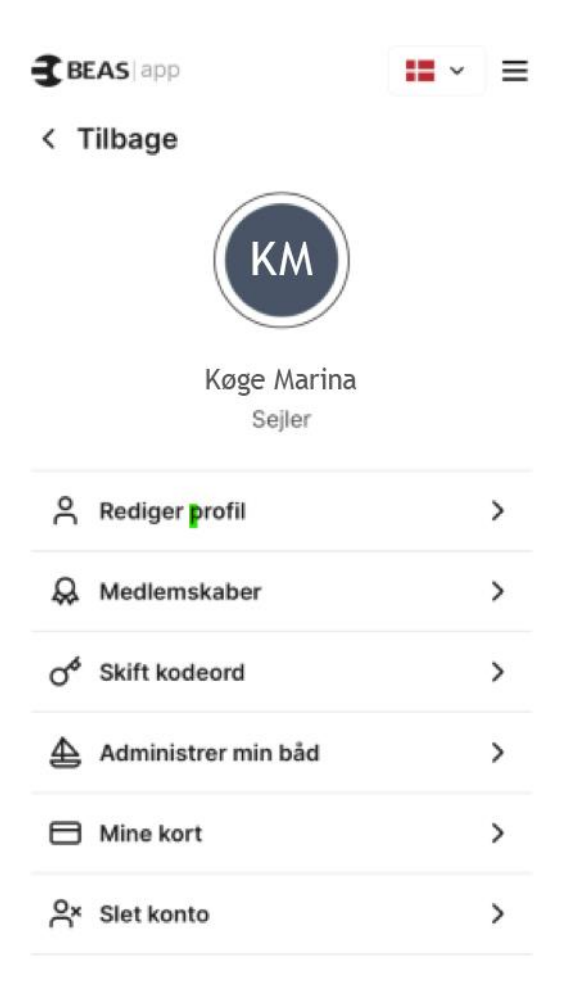

**Nu er du oprettet som bruger og så er næste skridt at booke krantid brug guiden til kran booking.**